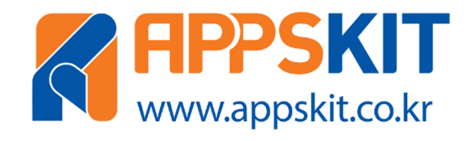

# LED-ON V1 노드-모듈 사용자 매뉴얼

## 제품 사용자 가이드

### 문서요약

LED-ON V1 노드-모듈은 I2C LED 디스플레이 노드-모듈입니다. 8 개의 LED 와 1 개의 푸시 버튼이 내장되어 있습니다. 참고. LED-ON V1 노드-모듈은 U-HUB V1 허브-모듈과 NODE-STAND V1 확장-스탠드와 결합시켜 사용하면 편리합니다.

> NOTICE: LED-ON V1 제품은 확장-스탠드와 결합을 위해 1X12열 헤더 핀이 조립된 상태로 출고됩니다.

주식회사 디벨롭테인먼트

# 저작권 안내문

본 문서의 저작권 및 지적재산권은 (주)디벨롭테인먼트(이하 당사)에 있습니다.

\_\_\_\_\_\_\_\_\_\_\_\_\_\_\_\_\_\_\_\_\_\_\_\_\_\_\_\_\_\_\_\_\_\_\_\_\_\_\_\_\_\_\_\_\_\_\_\_\_\_\_\_\_\_\_\_\_\_\_\_\_\_\_\_\_\_\_\_\_\_\_\_\_\_\_\_\_\_\_\_\_\_\_\_\_\_\_\_\_\_\_\_\_\_\_\_\_\_\_\_\_\_\_\_\_

본 문서 및 본 문서의 복사본 전체 혹은 일부분에 대하여 카피라이트(Copyright)등 문서 및 제품과 관련된 등록상표나 지적재산권 동의 표식을 훼손하거나 수정, 분리, 삭제할 수 없습니다. 본 권리는 대 한민국의 저작권 관련법과 국제 저작권 협약을 비롯하여 지적재산권 법률 및 협약으로부터 보호를 받 습니다.

본 문서에는 당사가 소유하고 있는 특허에 대한 내용을 포함하고 있을 수 있습니다. 당사는 본 문서에 언급된 내용과 관련하여, 특허와 관련된 여하의 권리를 제공하지 않습니다.

본 문서는 기본적으로 당사의 승인 없이 상업적인 용도로 사용되거나 양도, 판매, 배포될 수 없습니다. 다만 본 문서는 당사의 제품/서비스에 대한 설명과 운영, 관리에 대한 정보를 제공하기 위한 목적으로 작성된 만큼 당사의 라이선스 범위 내에서 책이름, 표지, 날짜, 저자 및 저작권 표시 등을 포함한 문서 전체를 복사하거나 전자문서로 사용자에게 전달되는 경우는 예외적으로 허용합니다. 이러한 경우에도 본 문서에 대한 저작권이나 지적재산권이 이관되거나 판매되는 것이 아니라 그 사용이 허용되는 것입 니다.

본 문서는 기술적인 오류나 구문의 오류를 포함하고 있을 수 있습니다. 당사는 본 문서에 포함된 정보 의 정확성을 유지하기 위해 최선을 다할 것이나, 본 문서의 기술적 오류, 잘못된 정보가 포함되어 있 지 않다는 것을 보증하지 않습니다. 본 문서는 특별한 언급 없이 지속적으로 수정과 보완할 것이나 본 문서에 기술된 정보로 인하여 발생할 수 있는 직접적 혹은 간접적 손해, 데이터, 프로그램 기타 무형 의 재산에 관한 손실, 사용 이익의 손실 등에 관하여 비록 이와 같은 손해 가능성에 대해 사전에 알고 있었다고 해도 손해 배상 등 기타 책임을 지지 않습니다.

사용자는 본 문서를 구입하거나, 전자문서로 다운로드 받거나, 사용을 시작함으로써, 본 사항에 명시된 내용을 이해하며, 이에 동의하는 것으로 간주합니다. 또한 본 내용이 이전의 문구나 기타 고지에 우선 하는 것임을 인정합니다.

© 2018. Developtainment Co., Ltd All rights reserved.

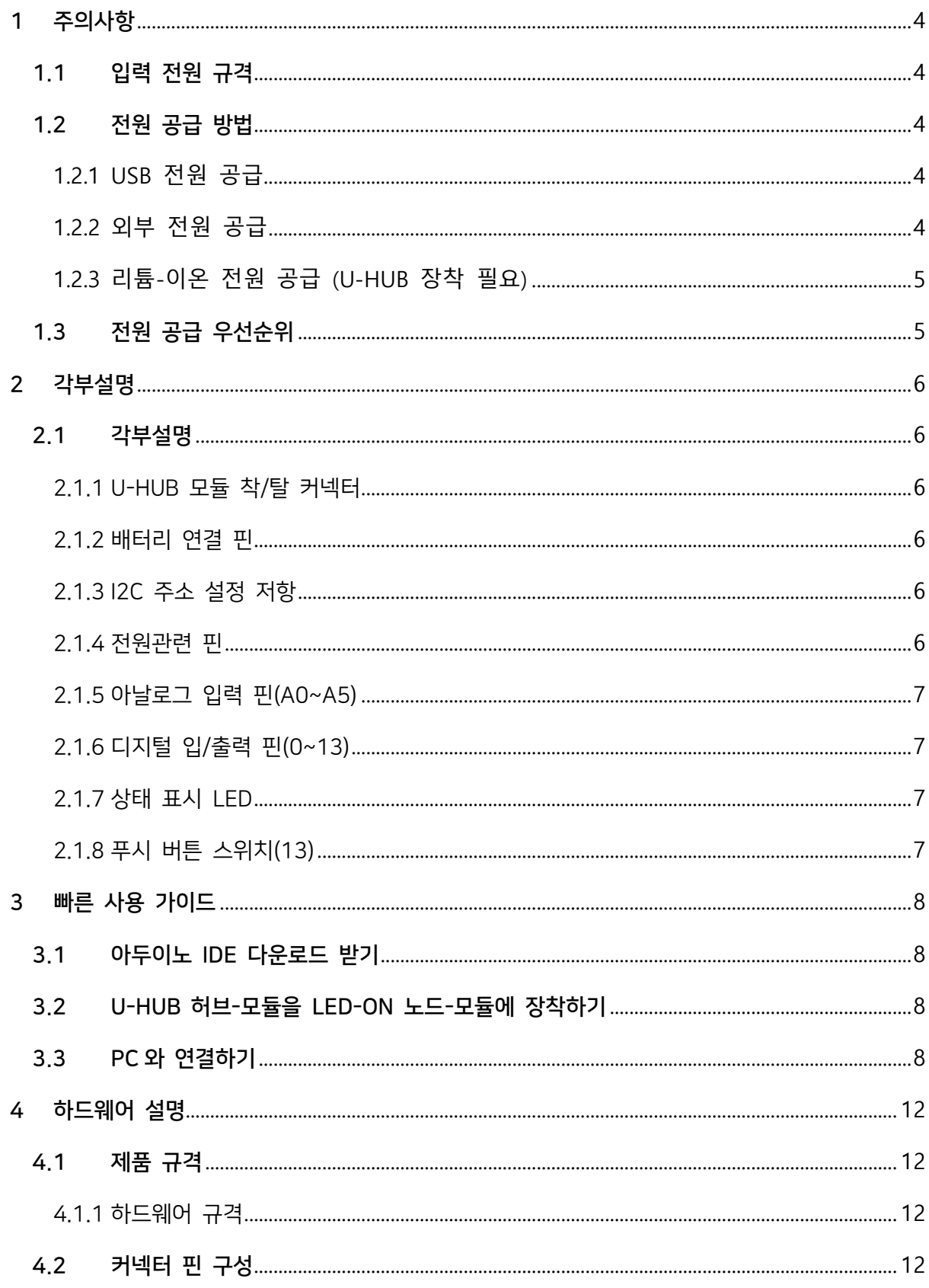

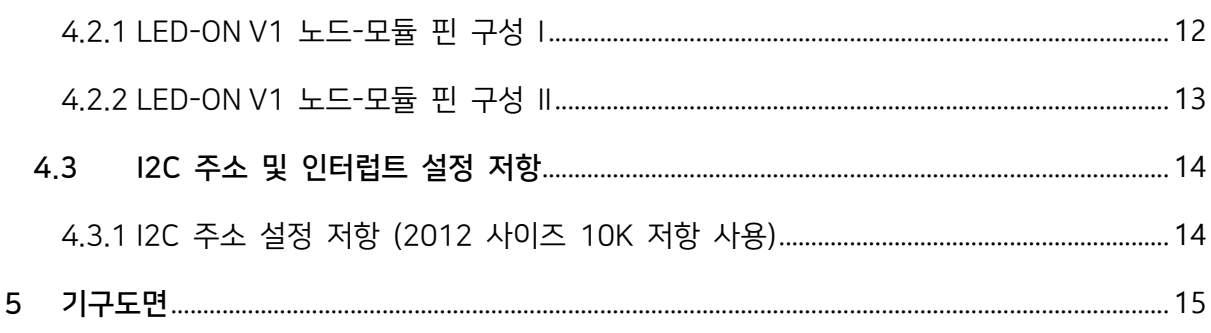

## 1 주의사항

#### \*본 문서의 동작 규격은 U-HUB V1 허브-모듈과 결합하여 사용할 때를 전제합니다.

\_\_\_\_\_\_\_\_\_\_\_\_\_\_\_\_\_\_\_\_\_\_\_\_\_\_\_\_\_\_\_\_\_\_\_\_\_\_\_\_\_\_\_\_\_\_\_\_\_\_\_\_\_\_\_\_\_\_\_\_\_\_\_\_\_\_\_\_\_\_\_\_\_\_\_\_\_\_\_\_\_\_\_\_\_\_\_\_\_\_\_\_\_\_\_\_\_\_\_\_\_\_\_\_\_

#### 1.1 입력 전원 규격

본 모듈의 입력전원규격은 U-HUB V1 허브-모듈과 사용 시 DC 5[V]@500[mA] 입니다 (VIN-5V핀에 연결합니다). 해당 규격에 벗어나는 경우 정상 동작을 하지 않거나 제품의 파 손이 발생할 수 있습니다. 보드에서 출력되는 DC 3.3[V]의 경우 최대 150[mA] 이하로 사 용해야 합니다.

#### 1.2 전원 공급 방법

입력공급방법은 2가지로 1) U-HUB V1 허브-모듈의 USB 케이블을 통한 전원공급과 2) VIN-5V 전원 핀에 5[V]를 공급할 수 있습니다.

#### 1.2.1 USB 전원 공급

micro-USB TYPE-B 데이터 케이블을 사용하여 PC나 모바일 기기의 USB 포트의 전원을 U-HUB V1 허브-모듈의 USB 커넥터를 통해 공급합니다.

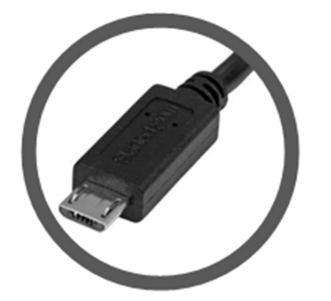

1.2.2 외부 전원 공급

LED-ON V1 노드-모듈의 VIN-5V핀을 통해 DC 5[V] 전원을 공급합니다.

주의. LED-ON V1의 VCC-5V 핀은 외부에서 공급된 USB 또는 VIN-5V 전원이 U-HUB V1 허브-모듈을 통과하여 출력되는 전원으로, USB/VIN-5V 전원보다 약 0.3[V] 낮게 출력됩니

#### 다. VCC-5V 핀은 출력용 전원이며, 외부 전원을 입력하면 안됩니다.

\_\_\_\_\_\_\_\_\_\_\_\_\_\_\_\_\_\_\_\_\_\_\_\_\_\_\_\_\_\_\_\_\_\_\_\_\_\_\_\_\_\_\_\_\_\_\_\_\_\_\_\_\_\_\_\_\_\_\_\_\_\_\_\_\_\_\_\_\_\_\_\_\_\_\_\_\_\_\_\_\_\_\_\_\_\_\_\_\_\_\_\_\_\_\_\_\_\_\_\_\_\_\_\_\_

1.2.3 리튬-이온 전원 공급 (U-HUB 장착 필요)

3.7[V] 리튬-이온 배터리를 VBAT+핀과 GND 포트를 통해 연결할 수 있습니다.

#### 주의. 충전 시 배터리를 먼저 연결한 뒤, 후에 USB 전원이나 외부 전원을 연결해야 합니다.

1.3 전원 공급 우선순위

U-HUB 허브-모듈에 전원이 동시에 연결될 때 우선순위는 외부→USB→배터리 전원의 순서 로 공급됩니다. 즉 외부 전원과 USB 전원이 동시에 공급될 경우 USB 전원은 차단됩니다.

# 2 각부설명

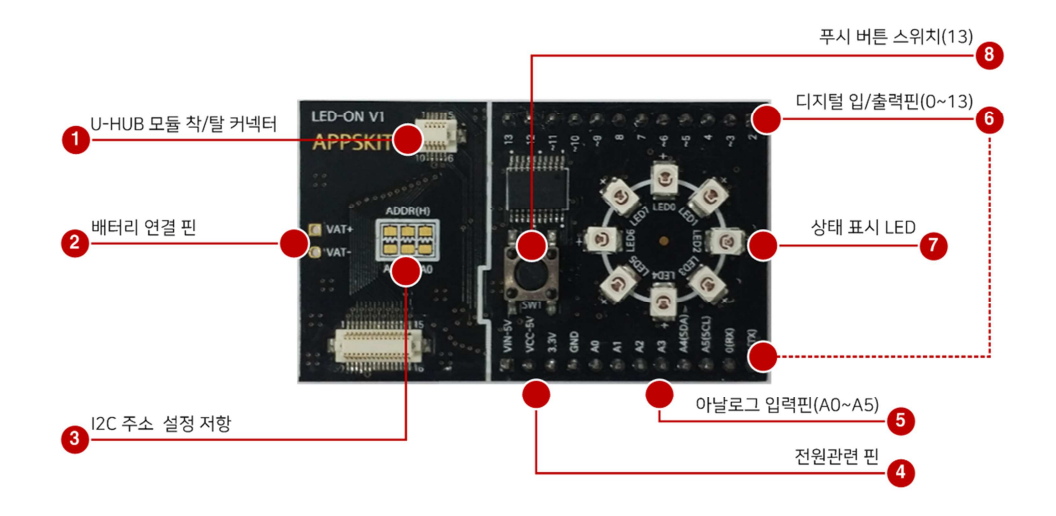

\_\_\_\_\_\_\_\_\_\_\_\_\_\_\_\_\_\_\_\_\_\_\_\_\_\_\_\_\_\_\_\_\_\_\_\_\_\_\_\_\_\_\_\_\_\_\_\_\_\_\_\_\_\_\_\_\_\_\_\_\_\_\_\_\_\_\_\_\_\_\_\_\_\_\_\_\_\_\_\_\_\_\_\_\_\_\_\_\_\_\_\_\_\_\_\_\_\_\_\_\_\_\_\_\_

#### 2.1 각부설명

- 2.1.1 U-HUB 모듈 착/탈 커넥터 U-HUB 허브-모듈을 장착 또는 탈착합니다. 반드시 U-HUB 허브-모듈을 LED-ON 노드-모 듈에 먼저 연결한 뒤 외부 전원을 연결해야 합니다.
- 2.1.2 배터리 연결 핀 U-HUB 허브-모듈을 장착 후, 리튬-이온 배터리를 연결해서 전원을 공급할 때 사용합니다.
	- VBAT+: 외부 전원 리튬-이온 배터리 전원 DC 3.7[V]를 입력합니다.
	- VBAT-: 외부 전원 리튬-이온 배터리 그라운드를 연결합니다.
- 2.1.3 I2C 주소 설정 저항

LED-ON V1 모듈의 I2C 주소를 설정 시 사용합니다. 아두이노의 Wire 라이브러리 사용 시 디폴트 주소는 "0x24" 입니다. (A2:H, A1:L, A0:L)

• ADDRESS: 주소 설정 시 10K 저항을 연결(납땜)하면 HIGH로 설정됩니다.

2.1.4 전원관련 핀

외부전원을 입력 받거나, 외부 디바이스로 출력할 전원관련 핀이 위치하고 있습니다.

- VIN-5V: 외부 전원 DC 5[V]를 입력합니다.
- VCC-5V: U-HUB 허브-모듈에서 공급되는 전원을 출력합니다. 공급 전원이 DC 5[V]의 경우 약 4.7[V]를 출력하고, 리튬-이온 배터리의 경우 해당 전원을 출력합니다.

\_\_\_\_\_\_\_\_\_\_\_\_\_\_\_\_\_\_\_\_\_\_\_\_\_\_\_\_\_\_\_\_\_\_\_\_\_\_\_\_\_\_\_\_\_\_\_\_\_\_\_\_\_\_\_\_\_\_\_\_\_\_\_\_\_\_\_\_\_\_\_\_\_\_\_\_\_\_\_\_\_\_\_\_\_\_\_\_\_\_\_\_\_\_\_\_\_\_\_\_\_\_\_\_\_

- 2.1.5 아날로그 입력 핀(A0~A5) U-HUB V1 허브-모듈의 아날로그 입력 핀(A0~A6)이 연결되어 있습니다.
- 2.1.6 디지털 입/출력 핀(0~13) U-HUB V1 허브-모듈의 디지털 입/출력 핀(0~13)이 연결되어 있습니다.
- 2.1.7 상태 표시 LED 총 8개의 상태 표시 LED가 장착되어 있습니다. 각 LED는 I2C 통신(A4:SDA, A5:SCL)을 통해 제어합니다.
- 2.1.8 푸시 버튼 스위치(13) 1개의 상태 표시 푸시 버튼 스위치가 장착되어 있습니다. U-HUB V1 연결 시 아두이노 13 핀과 연결되어 있습니다.

# 3 빠른 사용 가이드

### 3.1 아두이노 IDE 다운로드 받기

3.1.1 www.arduino.cc 사이트에서 최신 아두이노 IDE(스케치 개발환경)를 다운로드 받습니다. 윈 도우 인스톨 버전의 경우 다운로드 후 설치하면 USB 드라이버가 자동 설치됩니다.

\_\_\_\_\_\_\_\_\_\_\_\_\_\_\_\_\_\_\_\_\_\_\_\_\_\_\_\_\_\_\_\_\_\_\_\_\_\_\_\_\_\_\_\_\_\_\_\_\_\_\_\_\_\_\_\_\_\_\_\_\_\_\_\_\_\_\_\_\_\_\_\_\_\_\_\_\_\_\_\_\_\_\_\_\_\_\_\_\_\_\_\_\_\_\_\_\_\_\_\_\_\_\_\_\_

#### 3.2 U-HUB 허브-모듈을 LED-ON 노드-모듈에 장착하기

3.2.1 1번 그림처럼 U-HUB V1 허브-모듈과 LED-ON V1 노드-모듈의 커넥터 형상을 확인하고 올바른 방향으로 서로 맞추어 살짝 올려 놓은 뒤, 2번 그림처럼 양손으로 눌러 3번 그림처 럼 장착을 완료합니다.

\*U-HUB 허브-모듈은 별매입니다.

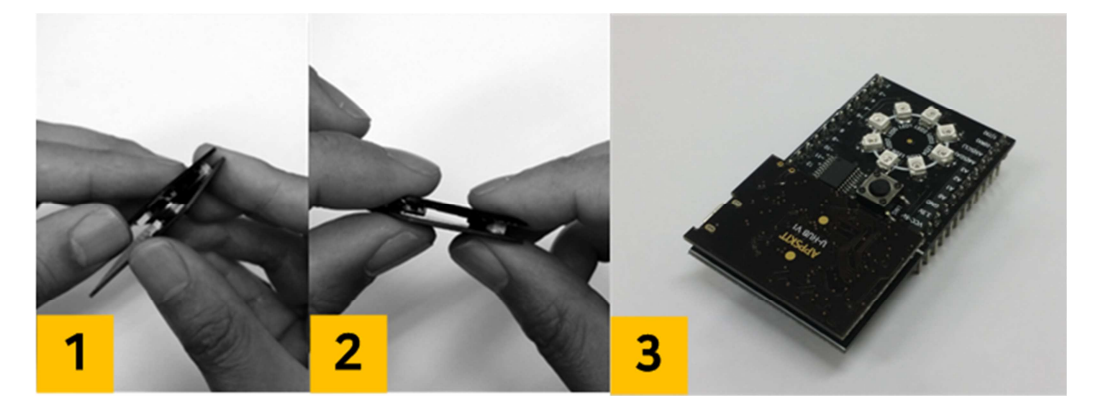

### 3.3 PC와 연결하기

3.3.1 "USB-A 타입-microUSB-B 타입" 변환 케이블(스마트-폰 데이터 케이블)을 PC의 USB 포트 와 U-HUB V1의 microUSB 포트와 연결합니다. 전원이 공급되면 8개의 LED는 켜집니다.

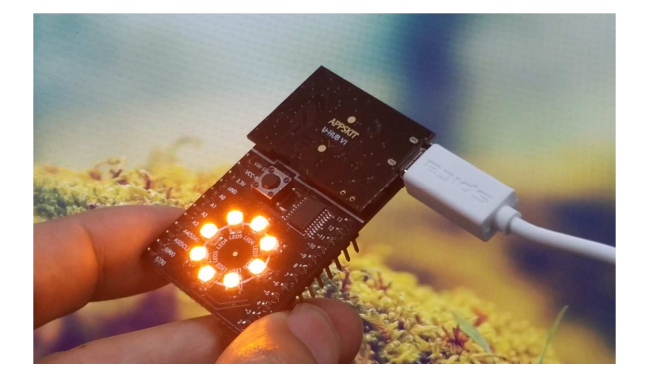

3.3.2 U-HUB V1의 USB의 인식 확인을 위해 PC에서 확인합니다.

[내컴퓨터→마우스 오른버튼→속성→장치관리자→포트(COM & LPT)→USB Serial Port 확인]

\_\_\_\_\_\_\_\_\_\_\_\_\_\_\_\_\_\_\_\_\_\_\_\_\_\_\_\_\_\_\_\_\_\_\_\_\_\_\_\_\_\_\_\_\_\_\_\_\_\_\_\_\_\_\_\_\_\_\_\_\_\_\_\_\_\_\_\_\_\_\_\_\_\_\_\_\_\_\_\_\_\_\_\_\_\_\_\_\_\_\_\_\_\_\_\_\_\_\_\_\_\_\_\_\_

\*포트 번호는 다를 수 있습니다.

- $\vee$   $\overline{)}$   $\overline{=}$   $\leq$   $(COM & LPT)$ USB Serial Port(COM11)  $\sum$  프로세서 > 10mg 프린터 > 圖 휴먼 인터페이스 장치
- 3.3.3 아두이노 IDE를 실행합니다.

"툴" 메뉴의 "보드" 항목을 눌러 보드 설정을 진행합니다. U-HUB V1의 경우 "Arduino Pro or Pro Mini"를 선택합니다.

[툴→보드→"Arduino Pro or Pro mini]

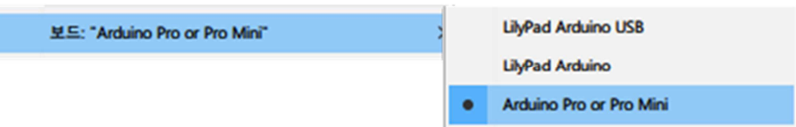

3.3.4 "툴" 메뉴의 "프로세서" 항목을 눌러 CPU 설정을 진행합니다. U-HUB V1의 경우 "ATmega328 (5V, 16 MHz)"를 선택합니다.

[툴→프로세서→"ATmega328 (5V, 16MHz]

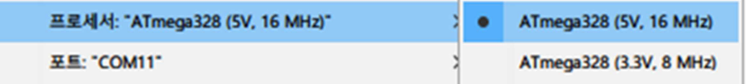

3.3.5 "툴" 메뉴의 "포트" 항목을 눌러 통신 설정을 진행합니다. 앞서 확인된 USB의 포트번호를 선택합니다. 인식 불가 시 COM 포트가 나타나지 않습니다.

[툴→포트→인식된 COM 포트 번호]

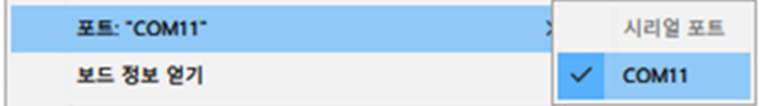

3.3.6 새 스케치 파일을 생성합니다.

[파일→새 파일]

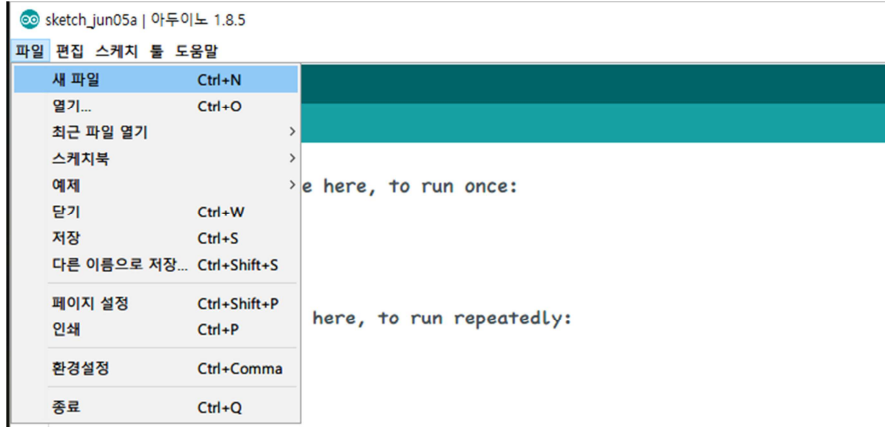

\_\_\_\_\_\_\_\_\_\_\_\_\_\_\_\_\_\_\_\_\_\_\_\_\_\_\_\_\_\_\_\_\_\_\_\_\_\_\_\_\_\_\_\_\_\_\_\_\_\_\_\_\_\_\_\_\_\_\_\_\_\_\_\_\_\_\_\_\_\_\_\_\_\_\_\_\_\_\_\_\_\_\_\_\_\_\_\_\_\_\_\_\_\_\_\_\_\_\_\_\_\_\_\_\_

3.3.7 샘플 스케치를 입력합니다.

```
#include <Wire.h>
#define LED_ADDR 0x24
boolean readPushBtn = LOW;
void setup() {
  pinMode(13, INPUT);
  Wire.begin();
}
void loop() {
  readPushBtn = digitalRead(13);if (readPushBtn == HIGH) 
  {
    Wire.beginTransmission(LED_ADDR);
    Wire.write(0b10101010);
    Wire.endTransmission();
    delay(200); 
    Wire.beginTransmission(LED_ADDR);
    Wire.write(0b01010101);
    Wire.endTransmission();
    delay(200);
  }
  else
```
{ Wire.beginTransmission(LED\_ADDR); Wire.write(0b00000000); Wire.endTransmission(); } }

3.3.8 스케치를 업로드합니다. "확인" 버튼은 컴파일만 진행하며 "업로드" 버튼은 컴파일과 업로드 를 동시에 진행합니다.

\_\_\_\_\_\_\_\_\_\_\_\_\_\_\_\_\_\_\_\_\_\_\_\_\_\_\_\_\_\_\_\_\_\_\_\_\_\_\_\_\_\_\_\_\_\_\_\_\_\_\_\_\_\_\_\_\_\_\_\_\_\_\_\_\_\_\_\_\_\_\_\_\_\_\_\_\_\_\_\_\_\_\_\_\_\_\_\_\_\_\_\_\_\_\_\_\_\_\_\_\_\_\_\_\_

[상단 메뉴 업로드 버튼 클릭]

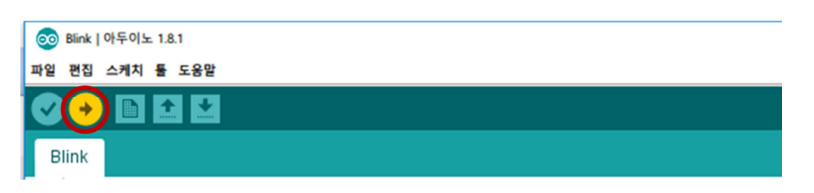

3.3.9 모든 과정이 정상적으로 마쳤을 경우, 푸시 버튼이 눌렸을 때 LED-ON 노드-모듈의 상태 표시 LED가 0.2초 간격으로 회전을 반복합니다. 푸시 버튼이 눌리지 않으면 LED는 꺼진 상태가 됩니다.

LED-ON V1 노드-모듈의 사용 방법은 당사 홈페이지의 블로그(카테고리-제품노트)를 참고 해 주십시오.

# 4 하드웨어 설명

### 4.1 제품 규격

4.1.1 하드웨어 규격

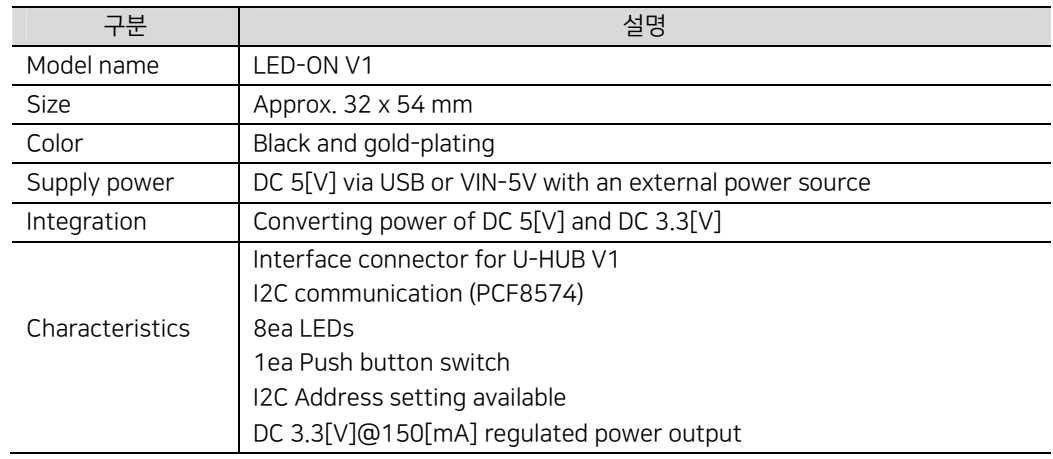

\_\_\_\_\_\_\_\_\_\_\_\_\_\_\_\_\_\_\_\_\_\_\_\_\_\_\_\_\_\_\_\_\_\_\_\_\_\_\_\_\_\_\_\_\_\_\_\_\_\_\_\_\_\_\_\_\_\_\_\_\_\_\_\_\_\_\_\_\_\_\_\_\_\_\_\_\_\_\_\_\_\_\_\_\_\_\_\_\_\_\_\_\_\_\_\_\_\_\_\_\_\_\_\_\_

LED-ON V1 노드-모듈은 NODE-STAND V1 확장-스탠드와 결합하여 사용하면 편리합니다.

### 4.2 커넥터 핀 구성

4.2.1 LED-ON V1 노드-모듈 핀 구성 I

아래 사진 기준으로 왼쪽 상단부터 1번을 시작으로 순서대로 핀이 구성되어 있습니다.

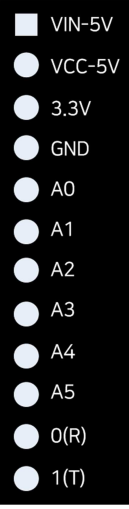

| 핀 번호           | 명칭         | 설명                                         |
|----------------|------------|--------------------------------------------|
| 1              | VIN-5V     | 외부 입력 전원, DC 5[V] 입력                       |
| 2              | VCC-5V     | U-HUB V1 허브-모듈 사용 시                        |
|                |            | (DC 4.7[V]@500mA 또는 리튬-이온 배터리 전원)          |
|                |            | PWR-ON V1 노드-모듈 사용 시                       |
|                |            | (U-HUB 전원 선택 시 DC 4.7[V]@500mA 또는 리튬-이온 배터 |
|                |            | 리 전원,                                      |
|                |            | EXT-5V 전원 선택 시 DC 5[V]@1A)                 |
| 3              | 3.3V       | 출력전원, DC 3.3[V]@300[mA]                    |
| 4              | <b>GND</b> | 그라운드(GND)                                  |
| 5              | A0         | U-HUB V1 허브-모듈 아날로그 입력 AO                  |
| 6              | A1         | U-HUB V1 허브-모듈 아날로그 입력 A1                  |
| $\overline{7}$ | A2         | U-HUB V1 허브-모듈 아날로그 입력 A2                  |
| 8              | A3         | U-HUB V1 허브-모듈 아날로그 입력 A3                  |
| 9              | A4(D)      | U-HUB V1 허브-모듈 아날로그 입력 A4, SDA             |
| 10             | AS(C)      | U-HUB V1 허브-모듈 아날로그 입력 A5, SCL             |
| 11             | O(RX)      | U-HUB V1 허브-모듈 디지털 입/출력 0, RX              |
| 12             | 1(TX)      | U-HUB V1 허브-모듈 디지털 입/출력 1, TX              |

핀 구성 및 설명은 다음과 같습니다. 소비전류는 보드 전체 최대 소비전류를 의미합니다.

\_\_\_\_\_\_\_\_\_\_\_\_\_\_\_\_\_\_\_\_\_\_\_\_\_\_\_\_\_\_\_\_\_\_\_\_\_\_\_\_\_\_\_\_\_\_\_\_\_\_\_\_\_\_\_\_\_\_\_\_\_\_\_\_\_\_\_\_\_\_\_\_\_\_\_\_\_\_\_\_\_\_\_\_\_\_\_\_\_\_\_\_\_\_\_\_\_\_\_\_\_\_\_\_\_

4.2.2 LED-ON V1 노드-모듈 핀 구성 II

아래 사진 기준으로 왼쪽 하단부터 1번을 시작으로 순서대로 핀이 구성되어 있습니다.

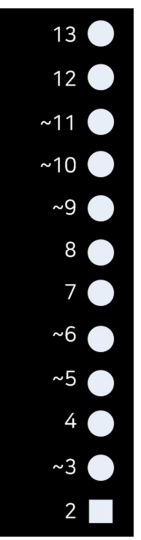

핀 구성 및 설명은 다음과 같습니다.

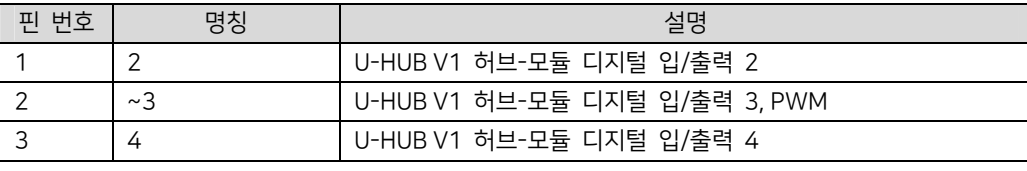

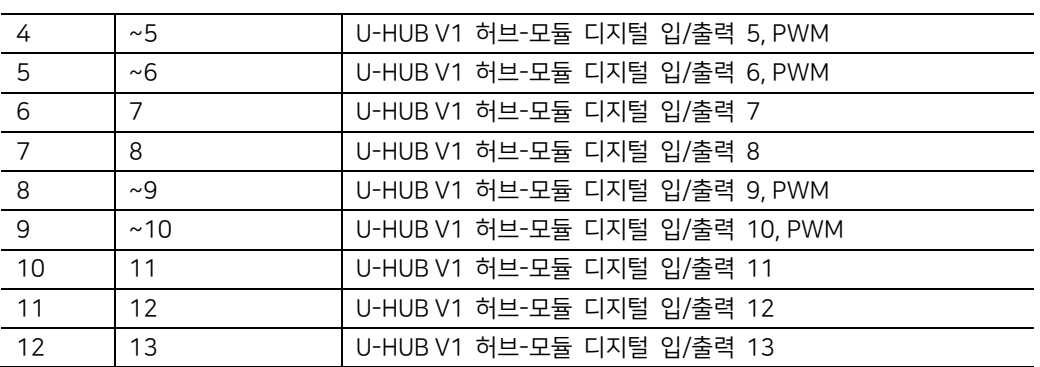

\_\_\_\_\_\_\_\_\_\_\_\_\_\_\_\_\_\_\_\_\_\_\_\_\_\_\_\_\_\_\_\_\_\_\_\_\_\_\_\_\_\_\_\_\_\_\_\_\_\_\_\_\_\_\_\_\_\_\_\_\_\_\_\_\_\_\_\_\_\_\_\_\_\_\_\_\_\_\_\_\_\_\_\_\_\_\_\_\_\_\_\_\_\_\_\_\_\_\_\_\_\_\_\_\_

### 4.3 I2C 주소 및 인터럽트 설정 저항

4.3.1 I2C 주소 설정 저항 (2012 사이즈 10K 저항 사용)

아두이노의 Wire 라이브러리 사용 시 디폴트 주소는 "0x24" 입니다. (A2:H, A1:L, A0:L)

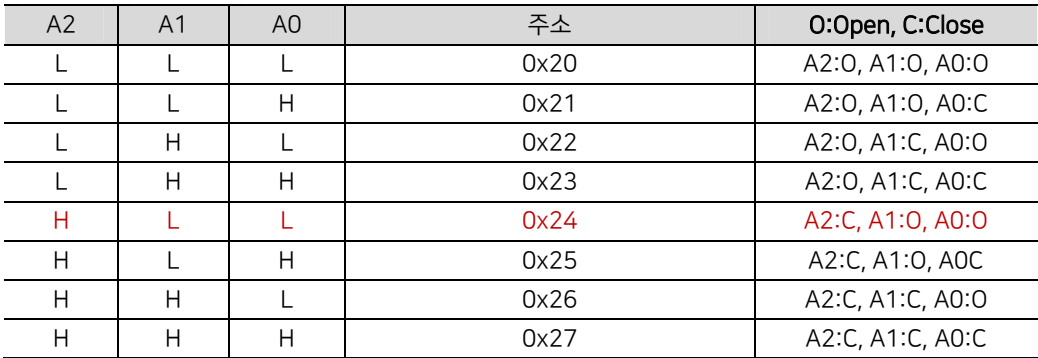

# 5 기구도면

단위: mm

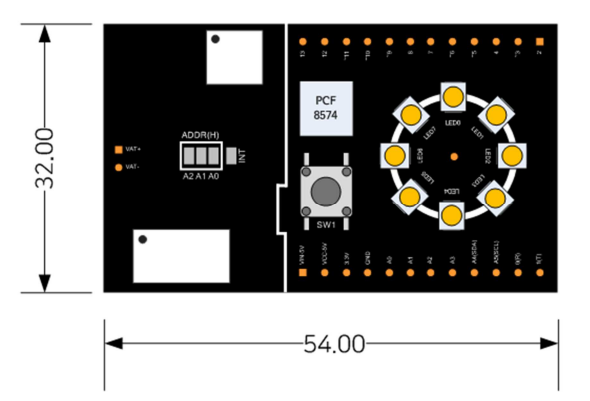

\_\_\_\_\_\_\_\_\_\_\_\_\_\_\_\_\_\_\_\_\_\_\_\_\_\_\_\_\_\_\_\_\_\_\_\_\_\_\_\_\_\_\_\_\_\_\_\_\_\_\_\_\_\_\_\_\_\_\_\_\_\_\_\_\_\_\_\_\_\_\_\_\_\_\_\_\_\_\_\_\_\_\_\_\_\_\_\_\_\_\_\_\_\_\_\_\_\_\_\_\_\_\_\_\_

PCB 상 아날로그와 디지털 커넥터 위치 등 본 문서에 포함되어 있지 않은 기술자료는 당사 로 문의 주시기 바랍니다.

 APPSKIT 제품은 지적 재산으로 보호되는 스탠드 디자인을 적용한 확장-스탠드에 다수 의 노드-모듈을 장착시켜 하드웨어를 쉽게 구성할 수 있습니다.

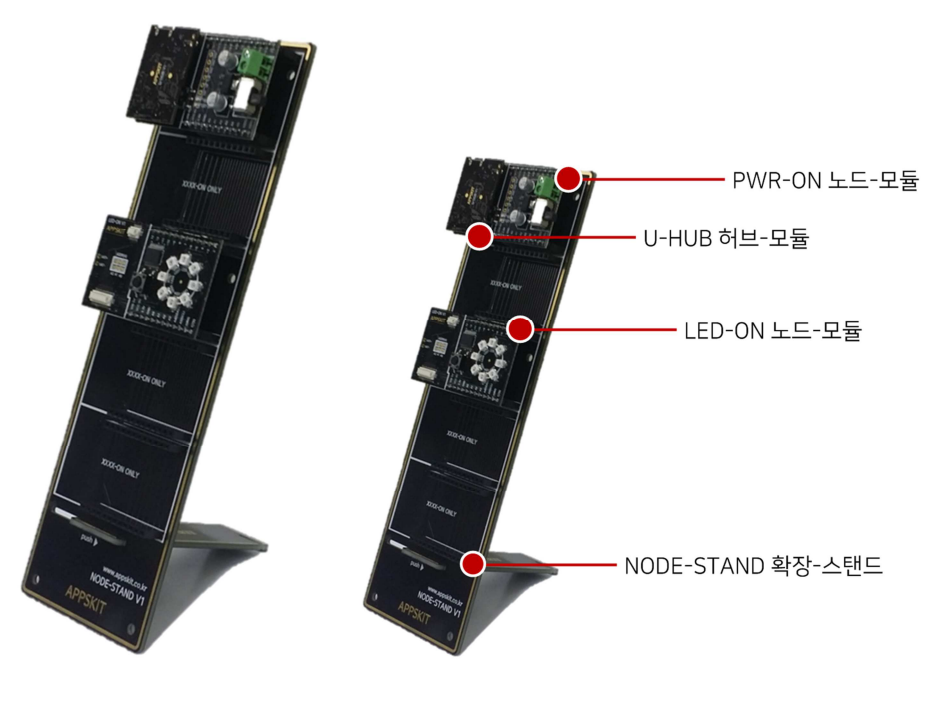

[NODE-STAND 장착 사진]